## **I. Documentaţie de înaltă rezoluţie folosind tehnica de scanare 3D. Studiu de caz: ansamblul Bărăţie**

Ţinând cont de solicitările aplicaţiei de faţă s-a optat pentru folosirea unui scaner ce funcționează pe baza metodei timp- de- zbor.

Ca sursă laser se foloseşte o diodă laser, avantajele folosiri acestui dispozitiv fiind preţul relativ scăzut faţă de celelalte alternative disponibile (de ex. un laser cu He- Ne), controlul asupra lungimii de undă a radiaţiei rezultate precum şi dimensiunea mică, fapt ce a permis incorporarea sa într-un sistem compact, sistem ce include şi partea de fotodetecţie.

Fasciculul laser rezultat din dioda semiconductoare este dirijat către un beamplitter (oglindă semiargintată), rezultând astfel două fascicule. Unul dintre fascicule este considerat ca fiind de referinţă iar cel de-al doilea fascicul este îndreptat către obiect. Fasciculul ajunge la obiect, se reflectă pe suprafaţa şi o parte se întoarce în scaner, unde este măsurată diferenţa de faze dintre cele două unde. Cunoscund viteza de propagare a radiaţiei electromagnetice, diferenţă de fază este transformată în distanţă între scaner şi obiect, eroarea de măsurare de 0,2 mm la o distanţă de 10 metri.

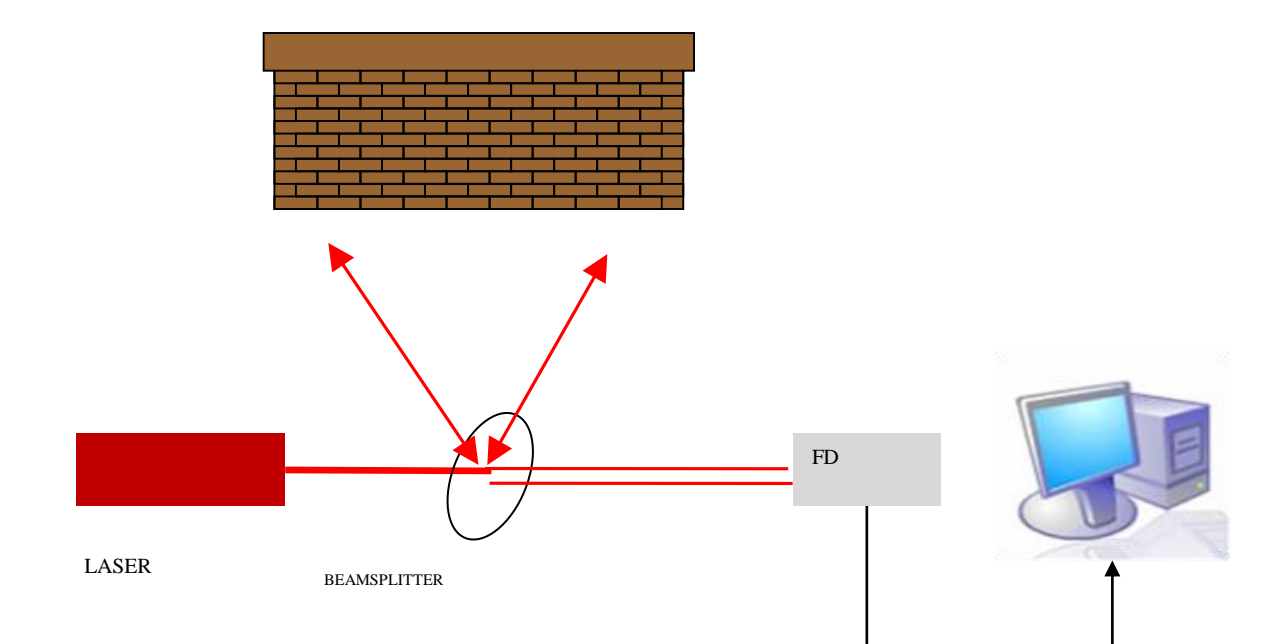

Folosind acest procedeu se înregistrează un punct aflat pe suprafaţa obiectului, fasciculul laser fiind în continuare plimbat pe restul suprafeței pe care scanerul "o vede". De obicei pasul exemplificat este iterat de câteva zeci de milioane de ori.

Informația este stocată sub forma unei matrice de 4 coloane, primele trei coloane conținând informaţii despre poziţia spaţială a punctului (coordonatele *(x,y,z)*) iar cea de-a patra coloană despre intensitatea undei reflectate şi detectate de scaner.

Folosind o singură scanare se înregistrează cel mult o faţadă a clădirii, din acest motiv scanerul este repoziţionat în jurul obiectului pentru o reprezentare tridimensională cât mai completă a sa, efectuându-se astfel mai multe scanări.

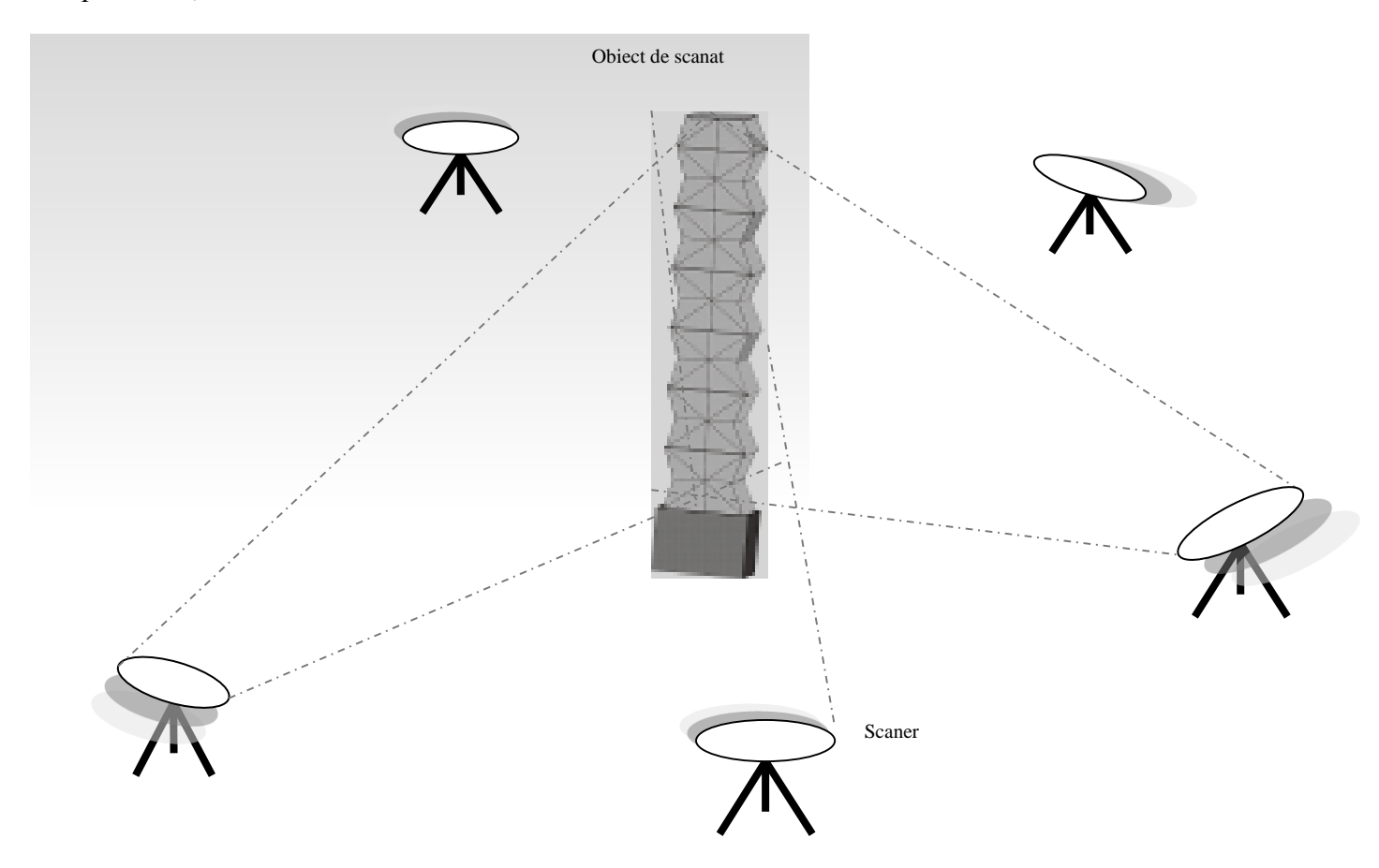

**Figura 2** Pentru a se obţine forma digitală a obiectului se roteşte scanerul în jurul obiectivului de scanat, zonele umbrite fiind diminuate

Odată obţinute aceste fişiere ele sunt prelucrate folosind software-uri specializate procesării 3D, fişiere cu extensie de tip \*.mns, \*.c3d sau \*.dxf. Cum fişierele conţin informaţii despre milioane de puncte dimensiunea lor este pe măsură, putând ajunge la valori de sute de Megabytes. De aceea, unităţile de calcul pe care se fac procesările sunt destinate calculului 3D.

Înregistrarea profilului pridvorului casei parohiale s-a făcut primăvara, moment al anului în care vegetaţia din jurul casei umbreşte mai puţin obiectul, influenţa acesteia asupra rezultatului final fiind minimizată. S-a efectuat câte o scanare a fiecărei faţade în parte, la care s-a adăugat o scanare a interiorului pridvorului.

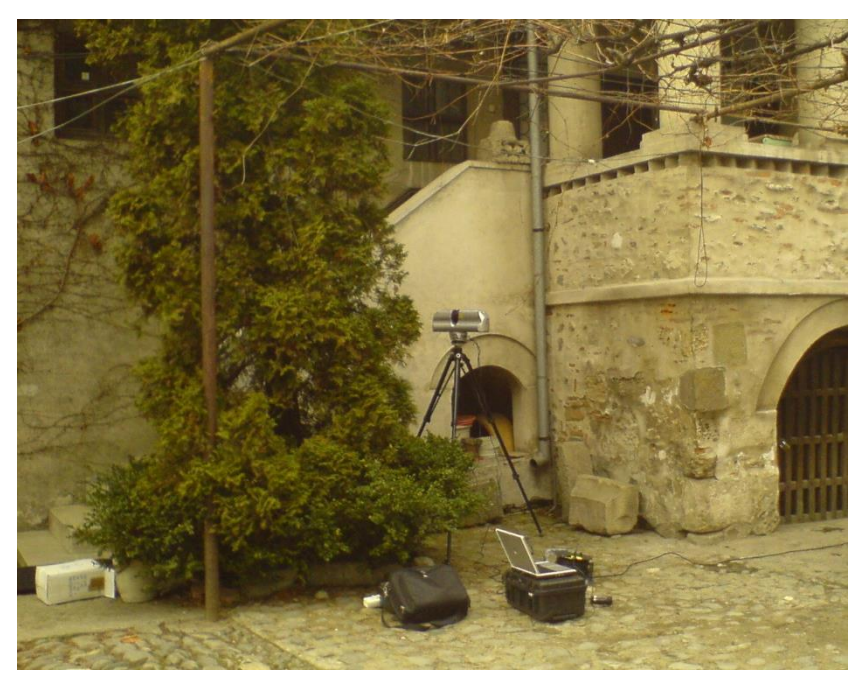

**Fig 3** Scanarea faţadei dinspre Turnul Bărăţiei

Distanța medie dintre scaner a fost cuprinsă între 1,7 și 4 metri, deschiderea unghiulară pe orizontală fiind cuprinsă între *(60<sup>o</sup> ,80<sup>o</sup> )*, în timp ce pentru digitizarea interiorului s-a făcut o scanare a întregului volum (pe orizontală).

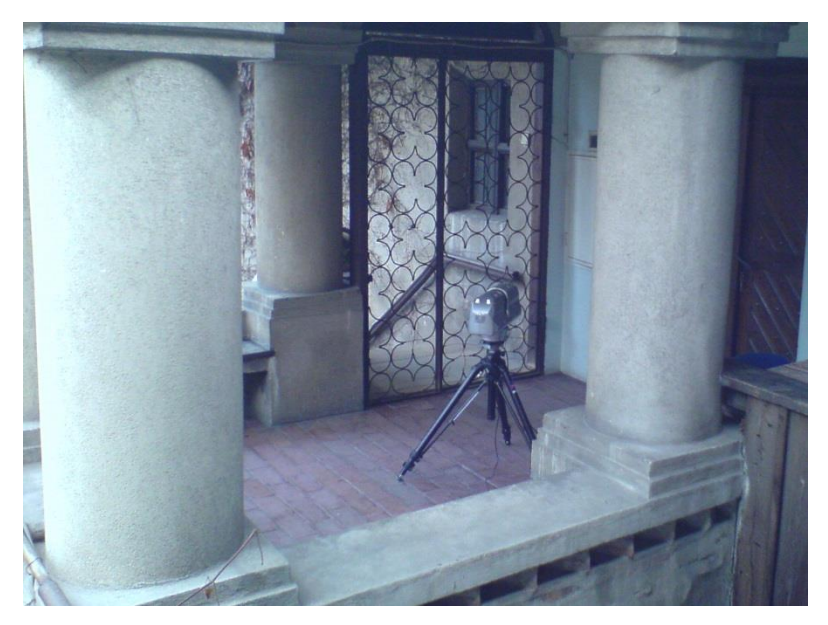

**Fig 4** Scanarea interiorului pridvorului Casei Parohiale.

Modelul digital al pridvorului poate fi reprezentat din peste 26 milioane de puncte, la o rezoluție medie de 1,5 mm, numărul fișierelor care a stat la baza formării modelului fiind de 4 (câte una pentru fiecare faţadă în parte şi una corespunzătoare interiorului pridvorului).

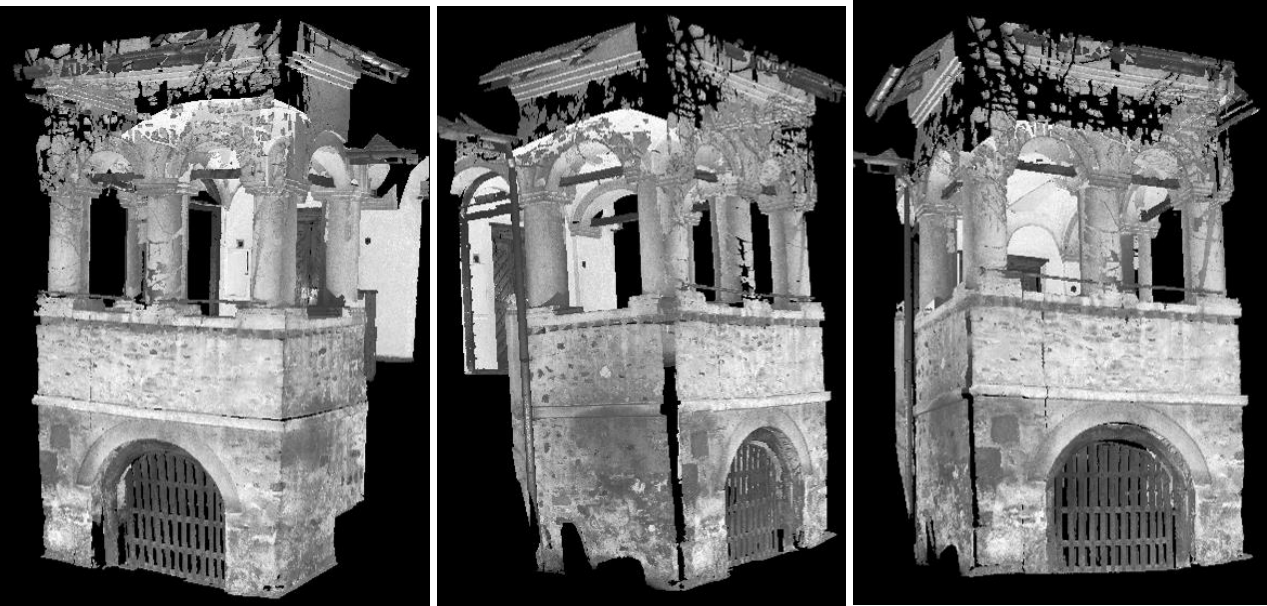

a) b) c) c) c) and c (a) c (a) c (a) c (a) c (a) c (a) c (a) c (a) c (a) c (a) c (a) c (a) c (a) c (a) c (a) c (a) c (a) c (a) c (a) c (a) c (a) c (a) c (a) c (a) c (a) c (a) c (a) c (a) c (a) c (a) c (a) c (a) c (a) c (a)

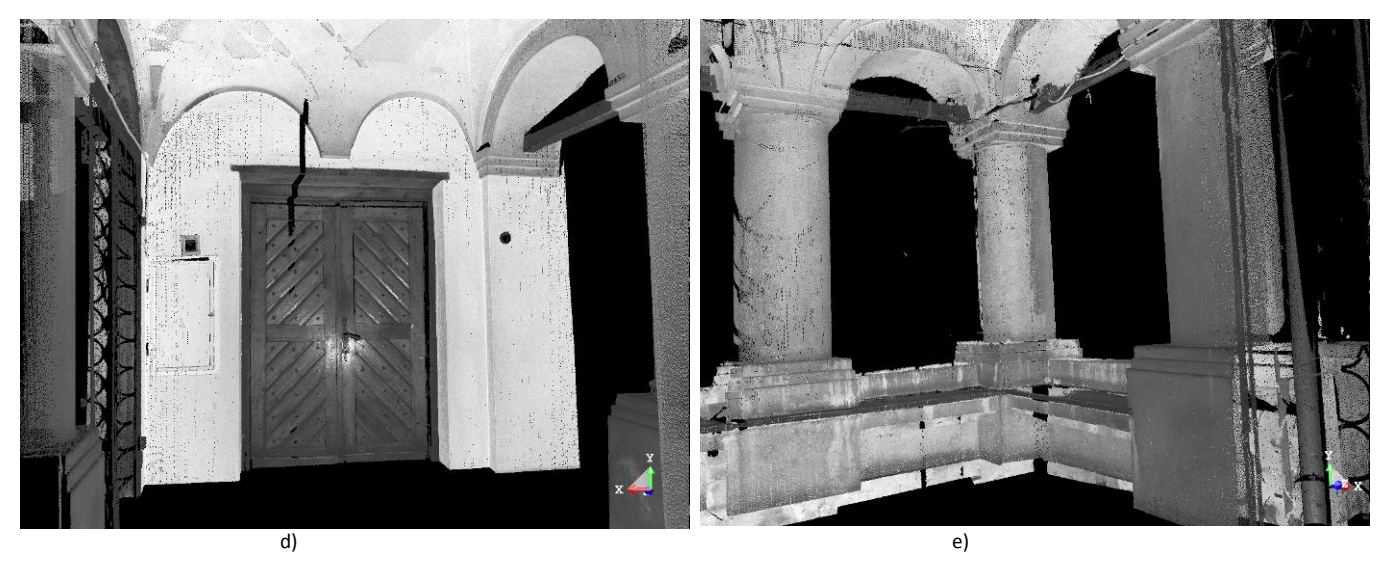

**Fig 5** Captură de imagine 3D a modelului digital al pridvorului, a), b), c) imagini ale exteriorului, d) şi e) imagini ale interiorului.

Replica digitală a Turnului este reprezentată din peste 40 milioane de puncte, fiind necesare 7 scanări, rezoluţia modelului fiind cuprinsă între 1,5 şi 4,5 mm.

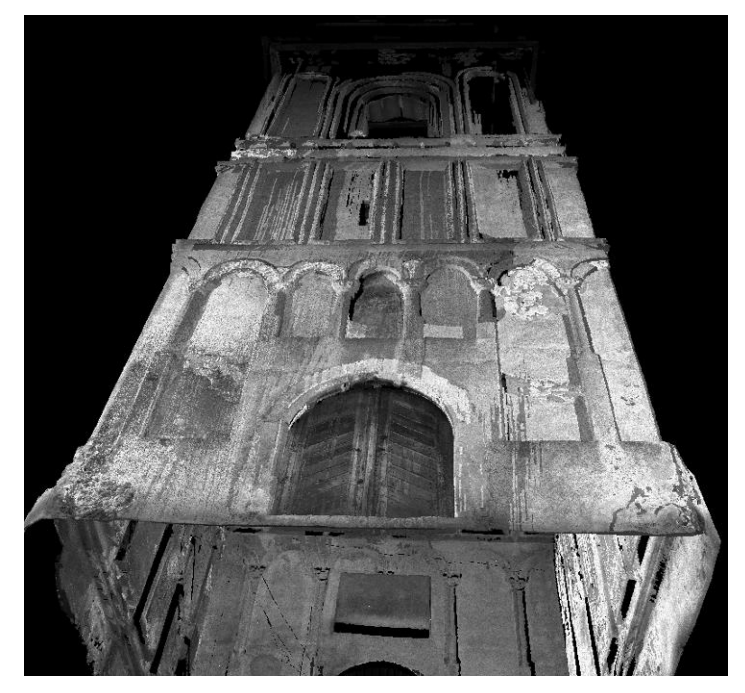

**Fig 6** Modelul digital al Turnului Bărăţie – partea de sus încă umbrită

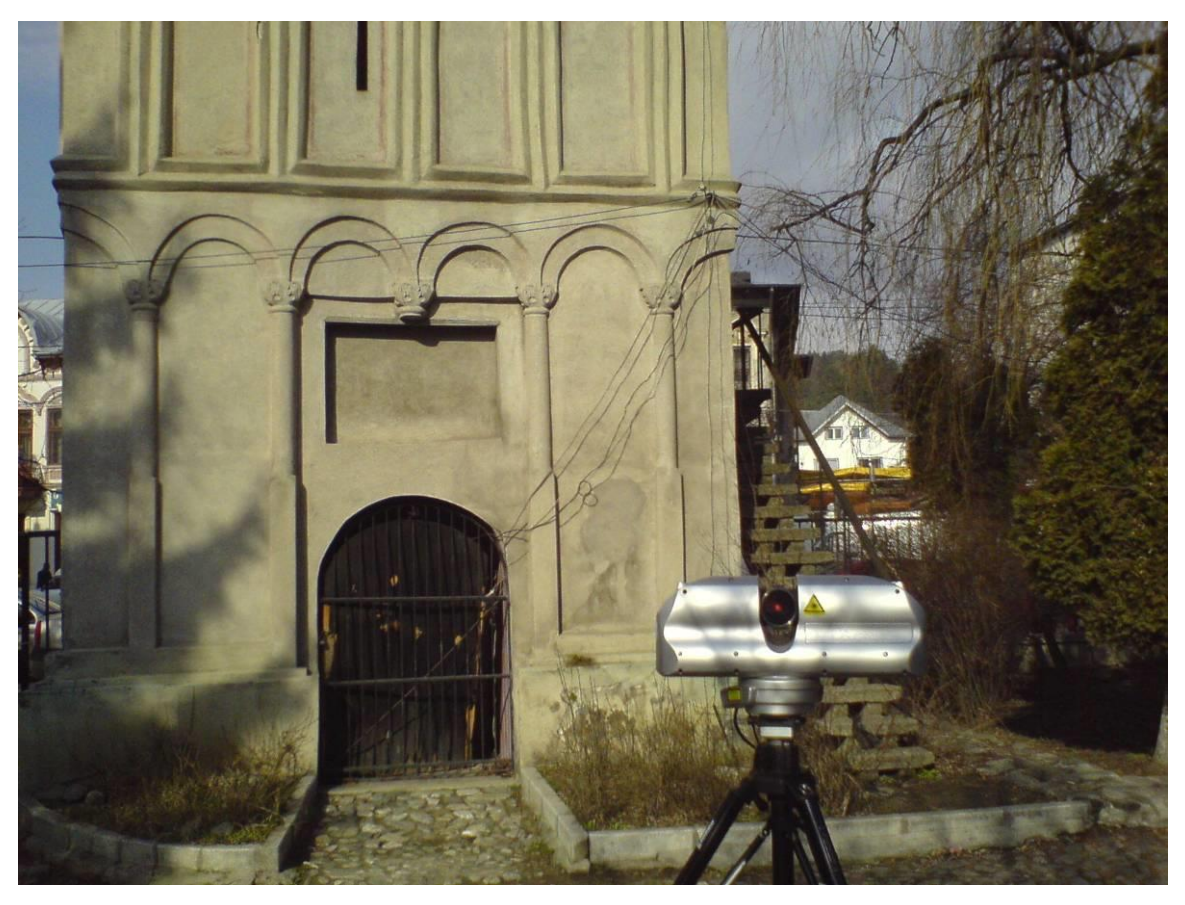

**Fig 7** Scanarea faţadei interioare a Turnului Bărăţiei

Una din modalităţile de afişare a obiectului este reprezentarea sub formă de mesh, trei puncte generează un triunghi, puncte ce în continuare stau la baza formării altor triunghiuri. Rezoluția aceste reprezentări este superioară celei sub formă de puncte, dar solicită resurse mai mari din partea unităţii de procesare a datelor. Acest mod de reprezentare a fost preferat în cazul faţadei interioare, numărul de triunghiuri ridicându-se la 21 milioane, la baza formării lor fiind 12 milioane de puncte. O posibilitate de a mări numărul de triunghiuri ce se pot vizualiza este de a păstra numai muchiile triunghiurilor, aşa numita metodă de vizualizare wireframe. Această opţiune de observare a suprafeţei oferă informaţii despre modalitatea de interpolare a zonelor de interes precum şi identificarea nodurilor care stau la baza interopolării zonelor umbrite.

Una din aplicaţiile care îngreunează procesarea datelor folosind reprezentare mesh este direcția de incidentă a luminii, deoarece în reprezentarea sub formă de puncte fiecare punct este definit prin cele trei coordonate carteziene la care se adaugă și informația despre cantitatea de lumină reflectată, în reprezentarea sub formă de mesh este definită suplimentar direcţia de incidenţă a luminii precum direcţia de reflexie a acesteia.

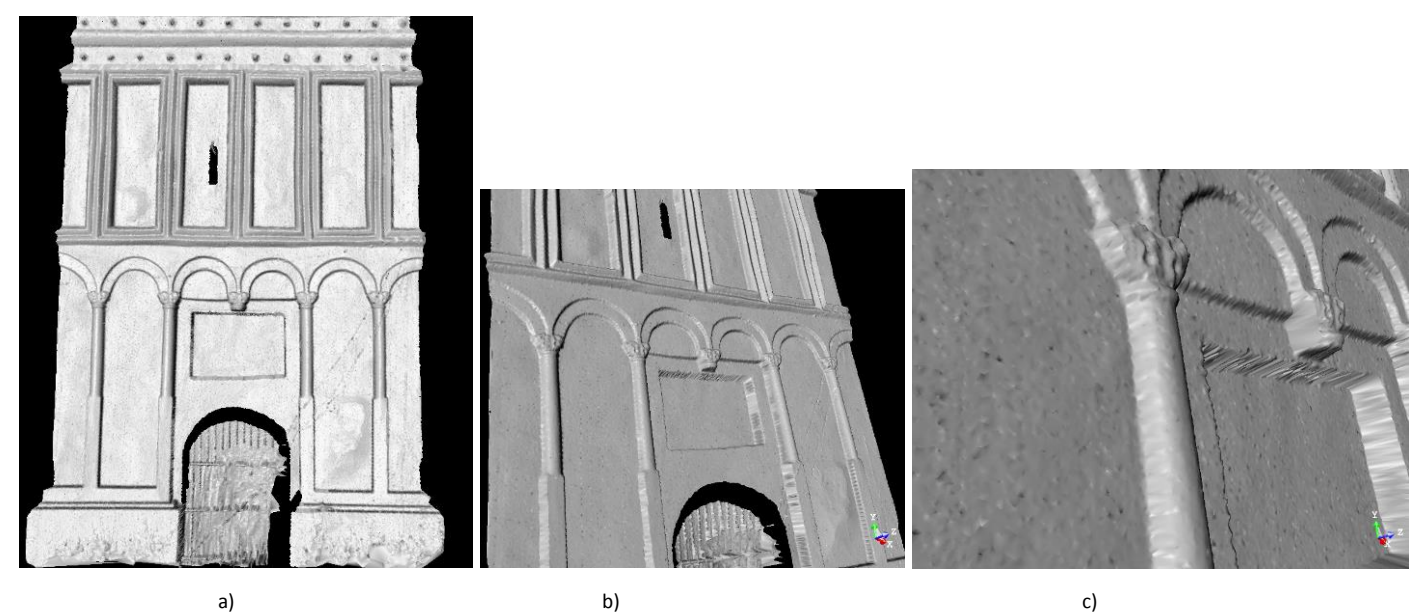

**Fig 8** Reprezentarea sub formă de mesh a faţadei interioare

Unul din avantajele reprezentării sub formă de mesh este ca oferă o mai bună vizualizare faţă de reprezentarea sub formă de puncte, vizualizare ce respectă textura obiectului.

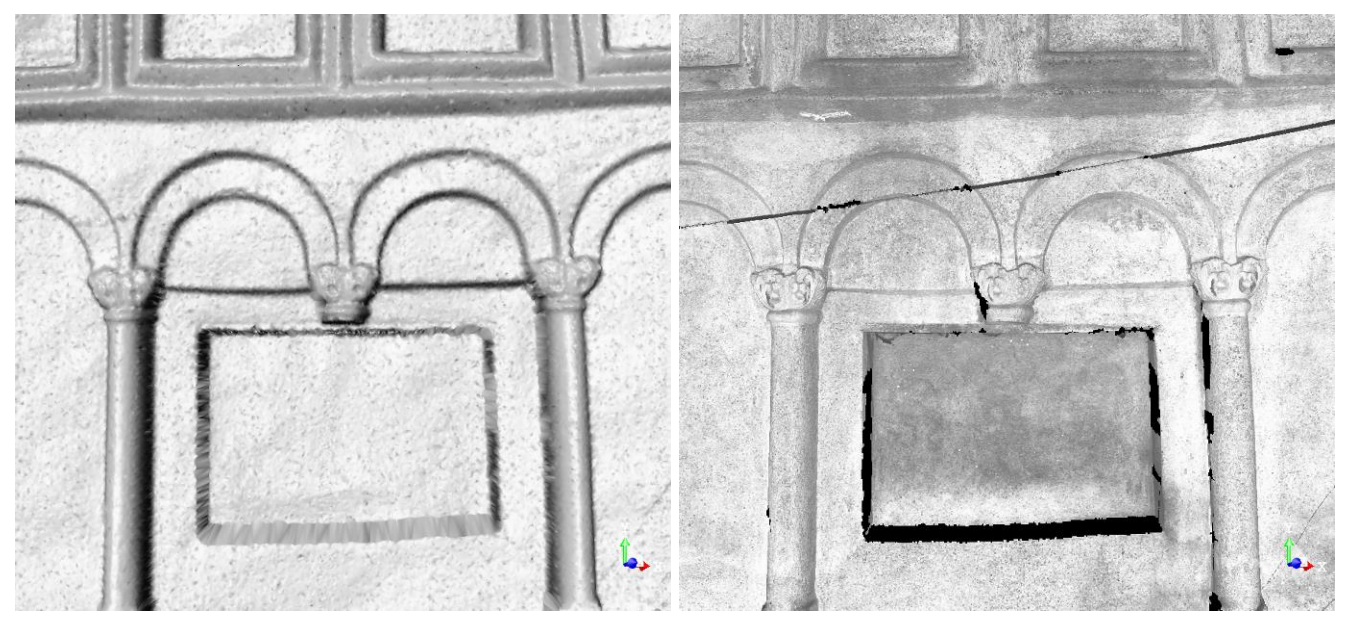

a) b)

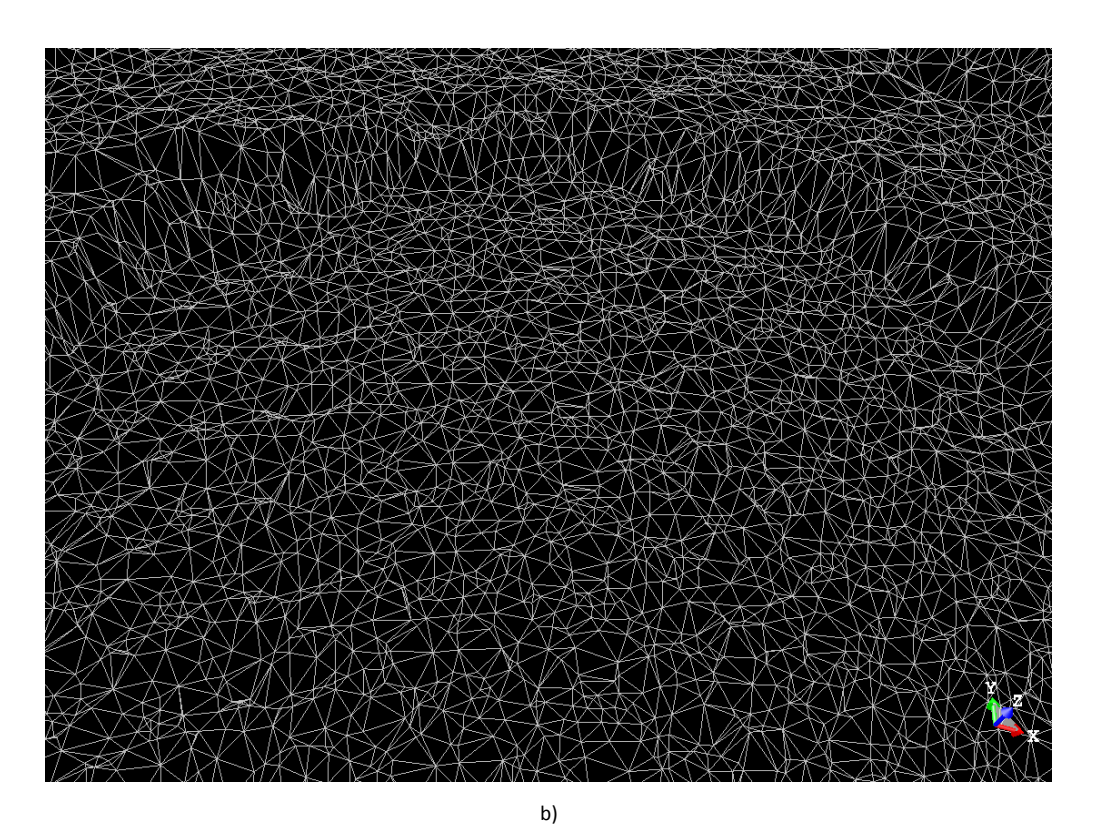

**Fig 9** Acelaşi detaliu reprezentate sub formă de mesh (a) şi sub formă de puncte (b). În captura ce conţine reprezentare sub formă de puncte se pot observa zone umbrite, zone datorate fie incidenţei unghiulare fie a obiectelor ce s-au aflat între scaner şi Turn. În reprezentarea sub formă de mesh aceste zone au fost eliminate, prin interpolarea

datelor limitrofe acestor zone, interpolări ce nu sunt 100% veridice; c) Reprezentarea de tip wireframe.

Software- ul folosit la postprocesare permite opţiunea de conturare poliline a unei camere, încăperi etc. şi folosind această unealtă, se pot determina cu precizie dimensiunile unui perete (şi nu numai). Aceste linii pot fi şi exportate sub formă de fişier "\*.dxf", fişier ce poate fi vizualizat cu ajutorul AutoCAD- ului.

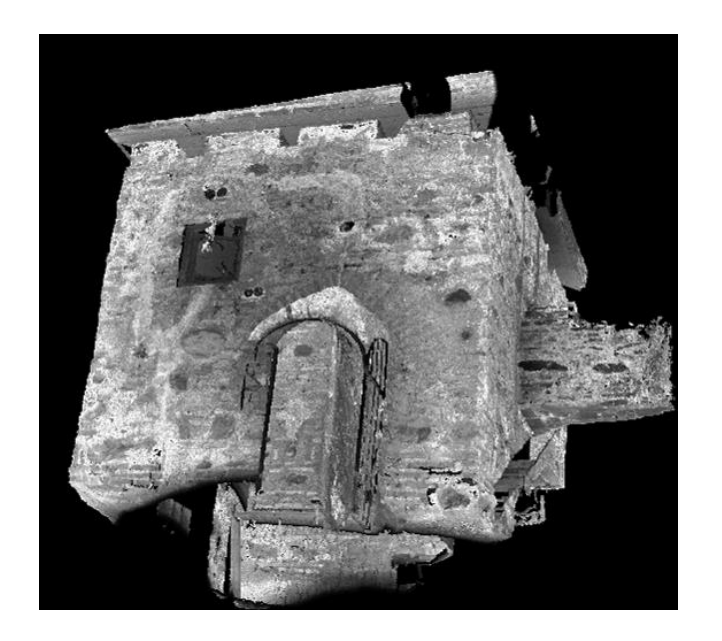

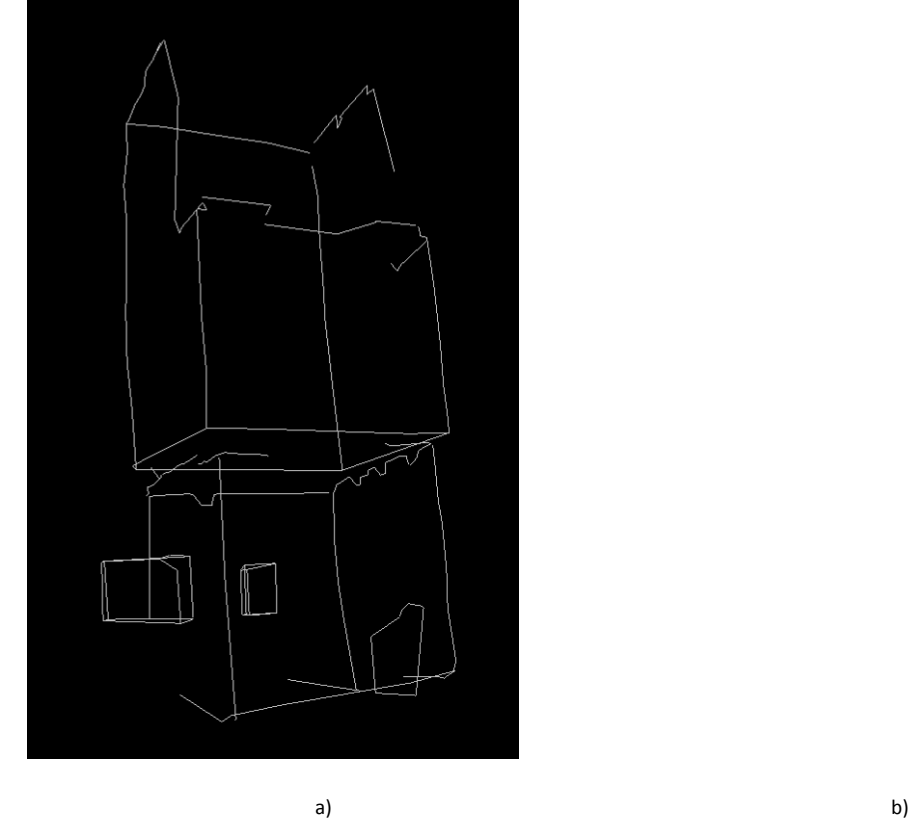

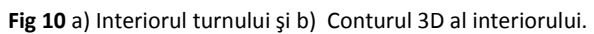

Modelul digital al interiorului Turnului a fost reconstituit din peste 45 milioane de puncte, la o rezoluţie cuprinsă între 0,6 şi 1,3mm.